#### **Navigating the Sea of Kubernetes Local Clusters**

Ara Pulido, Developer Relations at Datadog

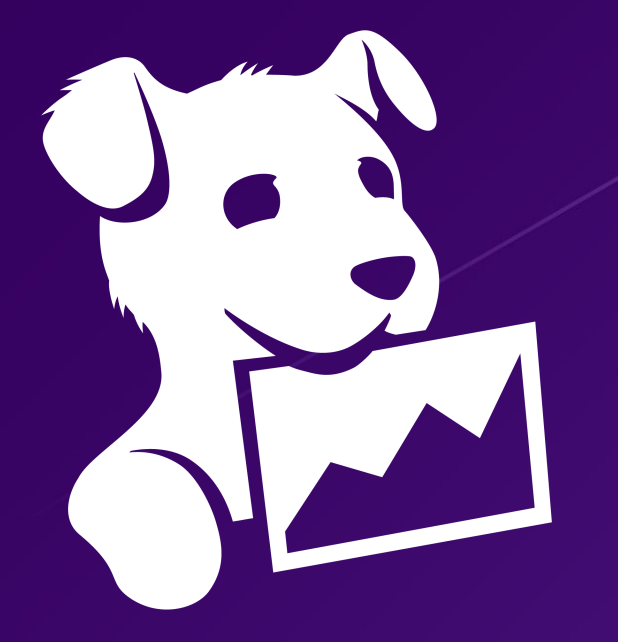

Datadog is a monitoring and analytics platform that helps companies improve observability of their infrastructure and applications

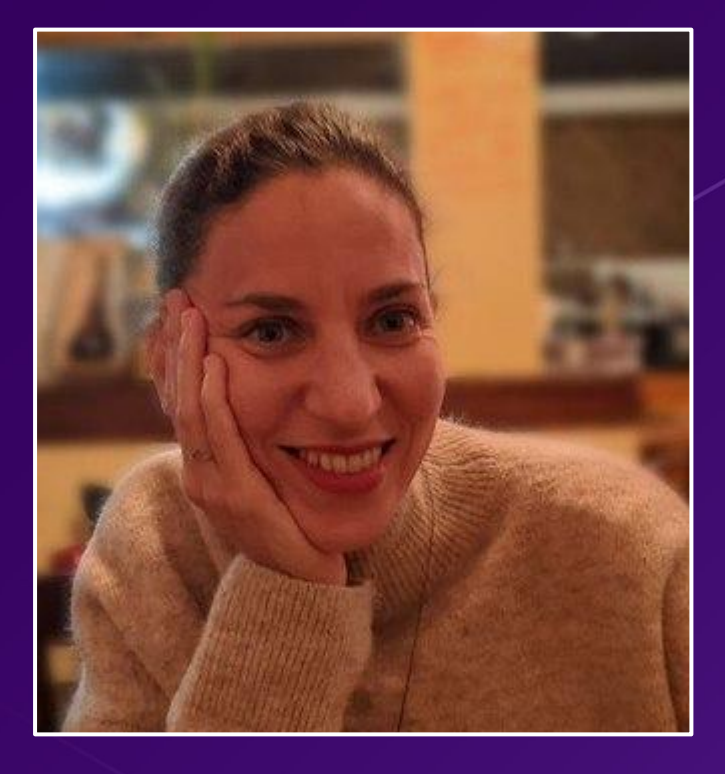

Developer Relations at Datadog

Working on Kubernetes projects for 3 years

CKA; part of the team that created CKAD

@arapulido ara.pulido@datadoghq.com

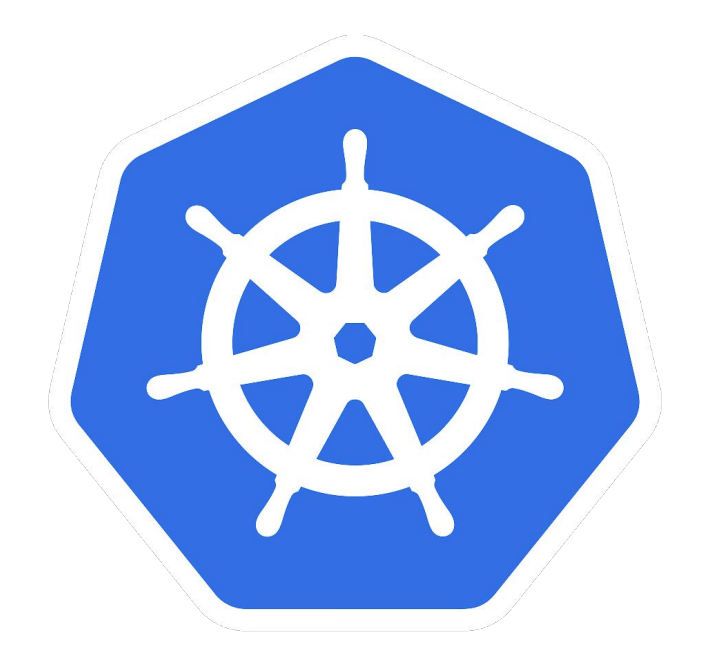

# kubernetes

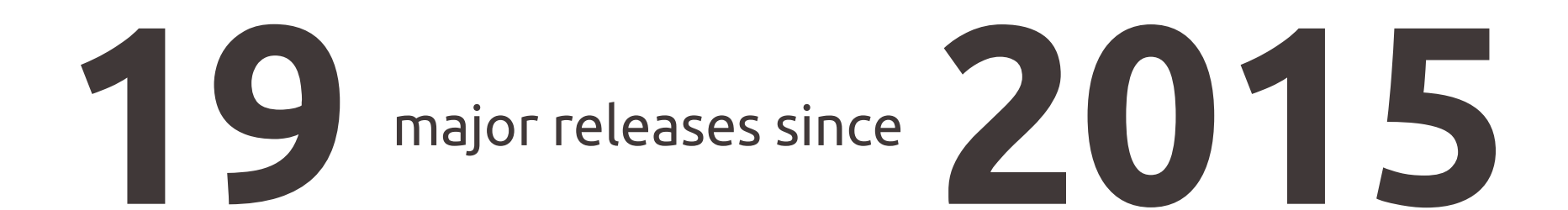

# **+90k** commits

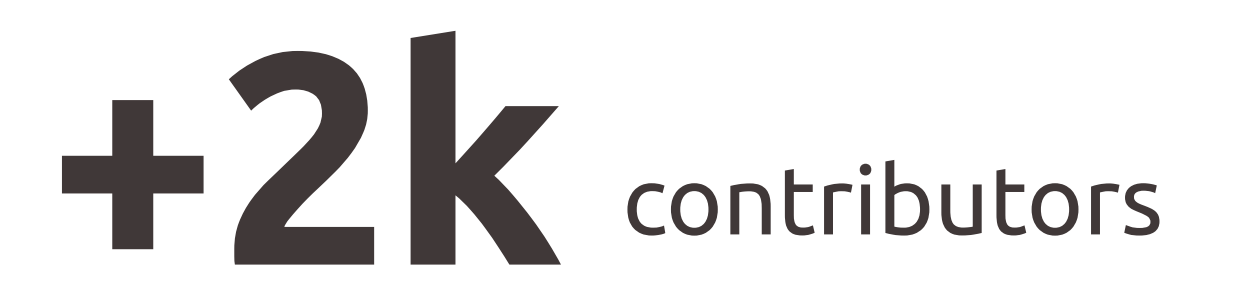

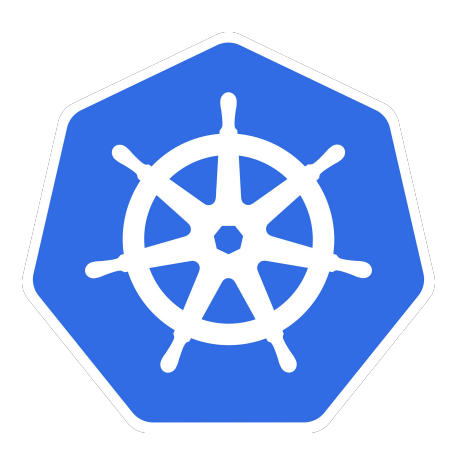

### **Kubernetes popularity since 2016**

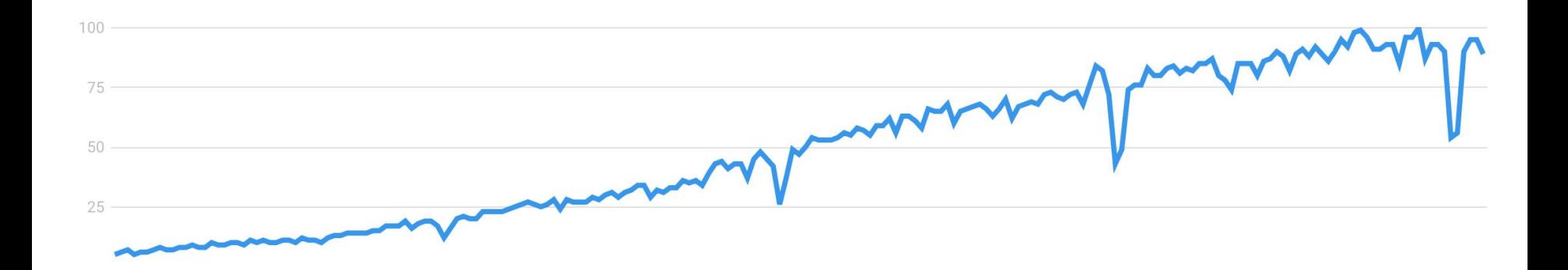

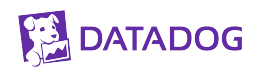

## **Companies are choosing K8s**

#### KUBERNETES IS EXTENSIBLE AND FLEXIBLE (API DRIVEN)

#### IT HAS A LARGE COMMUNITY

#### IT HELPS WITH MULTI-CLOUD STRATEGY

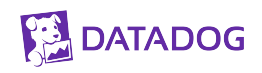

## **Developer experience**

Photo by [Pero Kalimero](https://unsplash.com/@pericakalimerica?utm_source=unsplash&utm_medium=referral&utm_content=creditCopyText) on Unsp

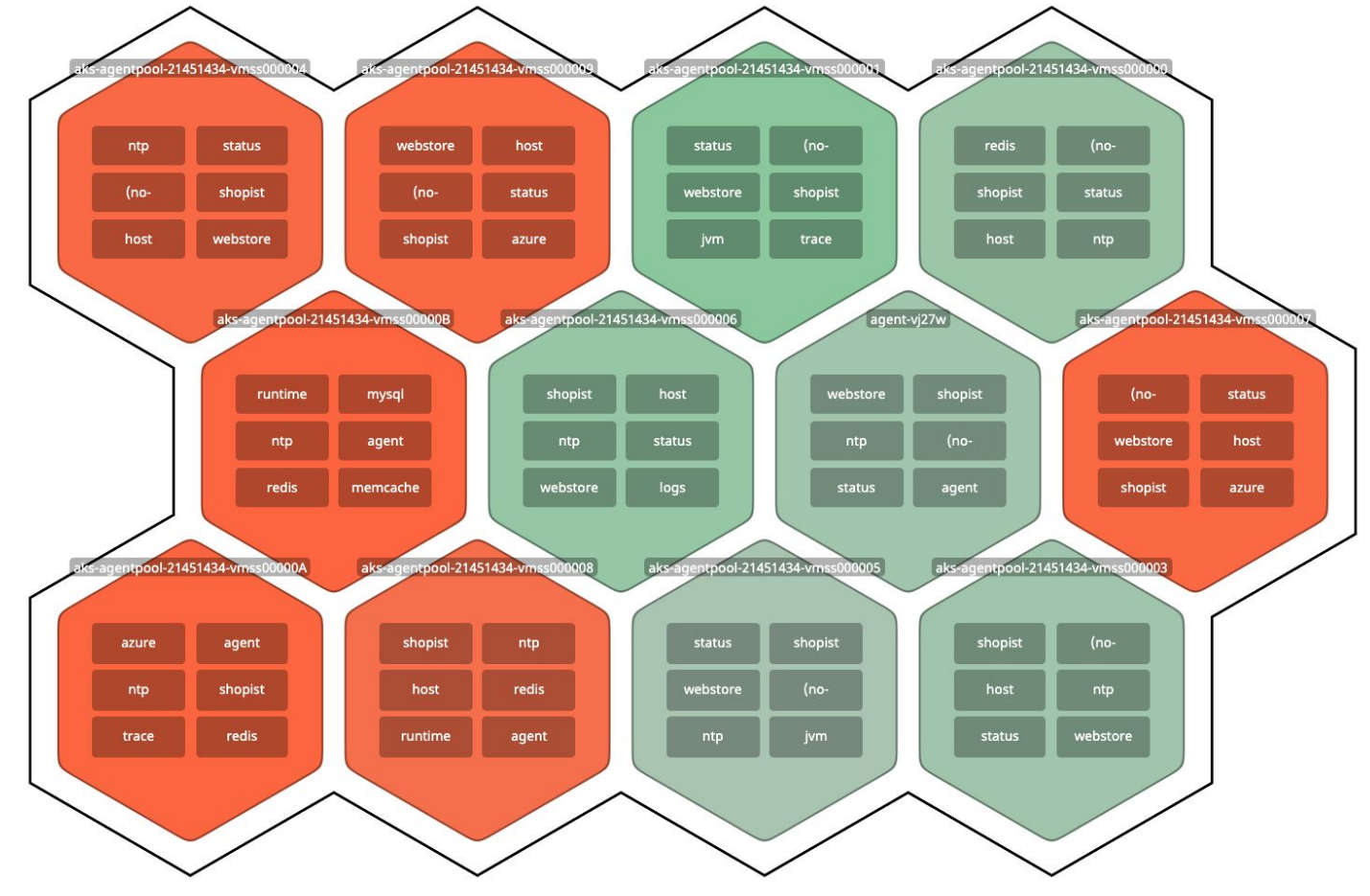

**DATADOG** 

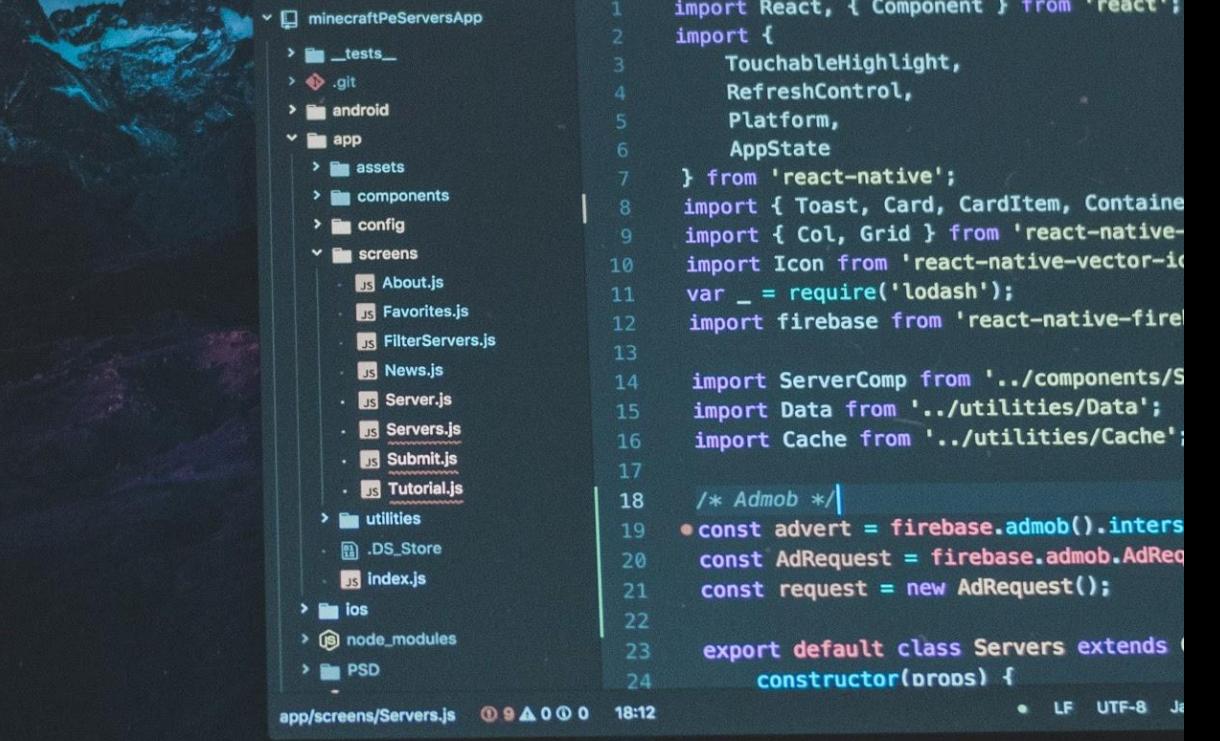

## No X

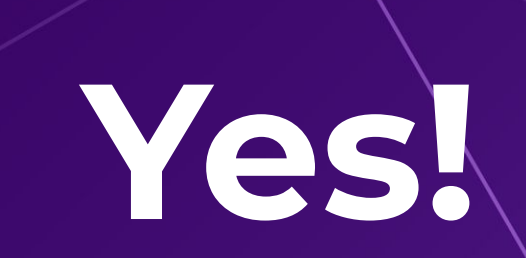

## **Why local clusters are useful?**

Great Learning Tool

Quick Feedback Loop

Good for CI/CD Workflows

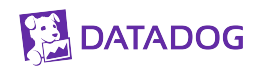

**Contract** 

## **The sea of local Kubernetes clusters**

## **Containers**

## **Linux Containers**

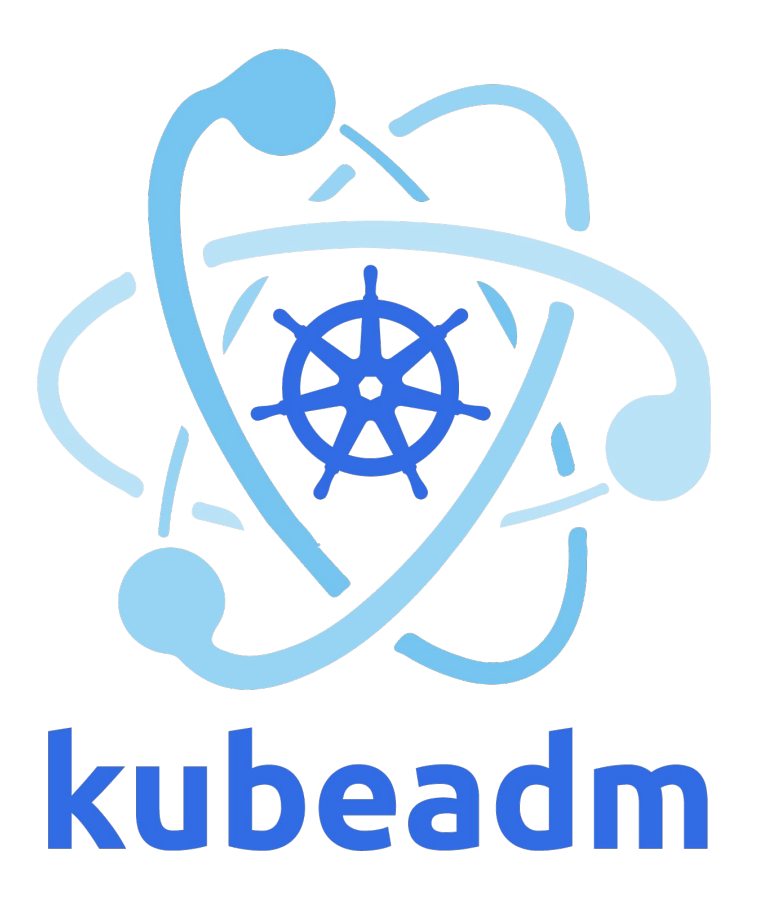

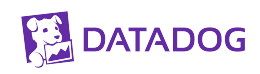

### **The sea of local Kubernetes clusters**

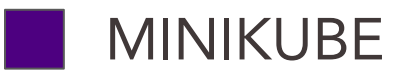

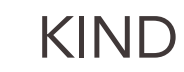

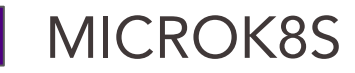

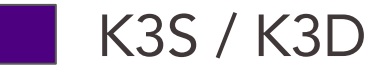

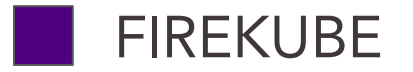

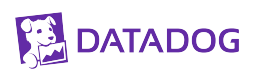

Started in 2016, a year after the first Kubernetes release

Cross platform (Linux, MacOS, Windows)

Follows Kubernetes stable releases

LoadBalancer, NodePort, Ingress, Container Runtimes

Single Node Cluster

Add-ons based

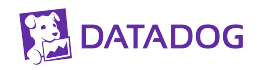

Linux VM as K8s node

Hypervisor

Host OS

Hardware

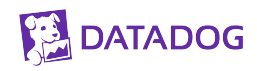

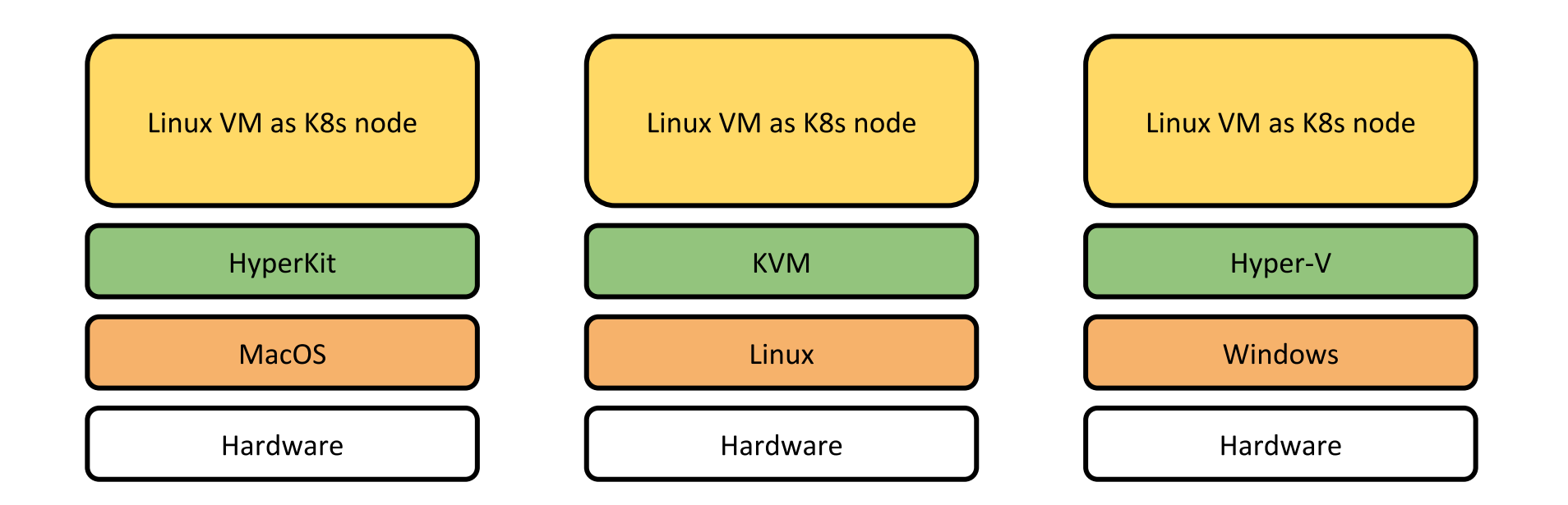

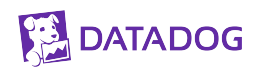

0 0 0 1361

#### ara.pulido@COMP-C02YX0HHLVDP:~\$ minikube status

- There is no local cluster named "minikube"  $\mathcal{L}$
- To fix this, run: "minikube start" ÷
- ara.pulido@COMP-C02YX0HHLVDP:~\$ minikube start
- $\overline{\mathbf{u}}$ minikube v1.9.2 on Darwin 10.14.6
- $^{\ast\ast}$ Automatically selected the hyperkit driver. Other choices: docker, virtualbox
- de Starting control plane node m01 in cluster minikube
- ٠ Creating hyperkit VM (CPUs=2, Memory=4000MB, Disk=20000MB) ...
- $\sum_{i=1}^n a_i$ Preparing Kubernetes v1.18.0 on Docker 19.03.8 ...
- ₩ Enabling addons: default-storageclass, storage-provisioner
- مقتلا Done! kubectl is now configured to use "minikube"

#### ara.pulido@COMP-C02YX0HHLVDP:~\$

#### ara.pulido@COMP-C02YX0HHLVDP:~\$ minikube status

- $\mathcal{L}$ There is no local cluster named "minikube"
- To fix this, run: "minikube start"  $\epsilon$
- ara.pulido@COMP-C02YX0HHLVDP:~\$ minikube start
- minikube v1.9.2 on Darwin 10.14.6  $\left( \frac{1}{2} \right)$
- $^{\ast\ast}$ Automatically selected the hyperkit driver. Other choices: docker, virtualbox
- d÷ Starting control plane node m01 in cluster minikube
- ٠ Creating hyperkit VM (CPUs=2, Memory=4000MB, Disk=20000MB) ...
- $\ddot{\phantom{a}}$ Preparing Kubernetes v1.18.0 on Docker 19.03.8 ...
- ₩ Enabling addons: default-storageclass, storage-provisioner
- مت Done! kubectl is now configured to use "minikube"

ara.pulido@COMP-C02YX0HHLVDP:~\$ kubectl get nodes

**NAME STATUS** ROLES AGE VERSION minikube Ready master  $81m$  $V1.18.0$ 

ara.pulido@COMP-C02YX0HHLVDP:~\$

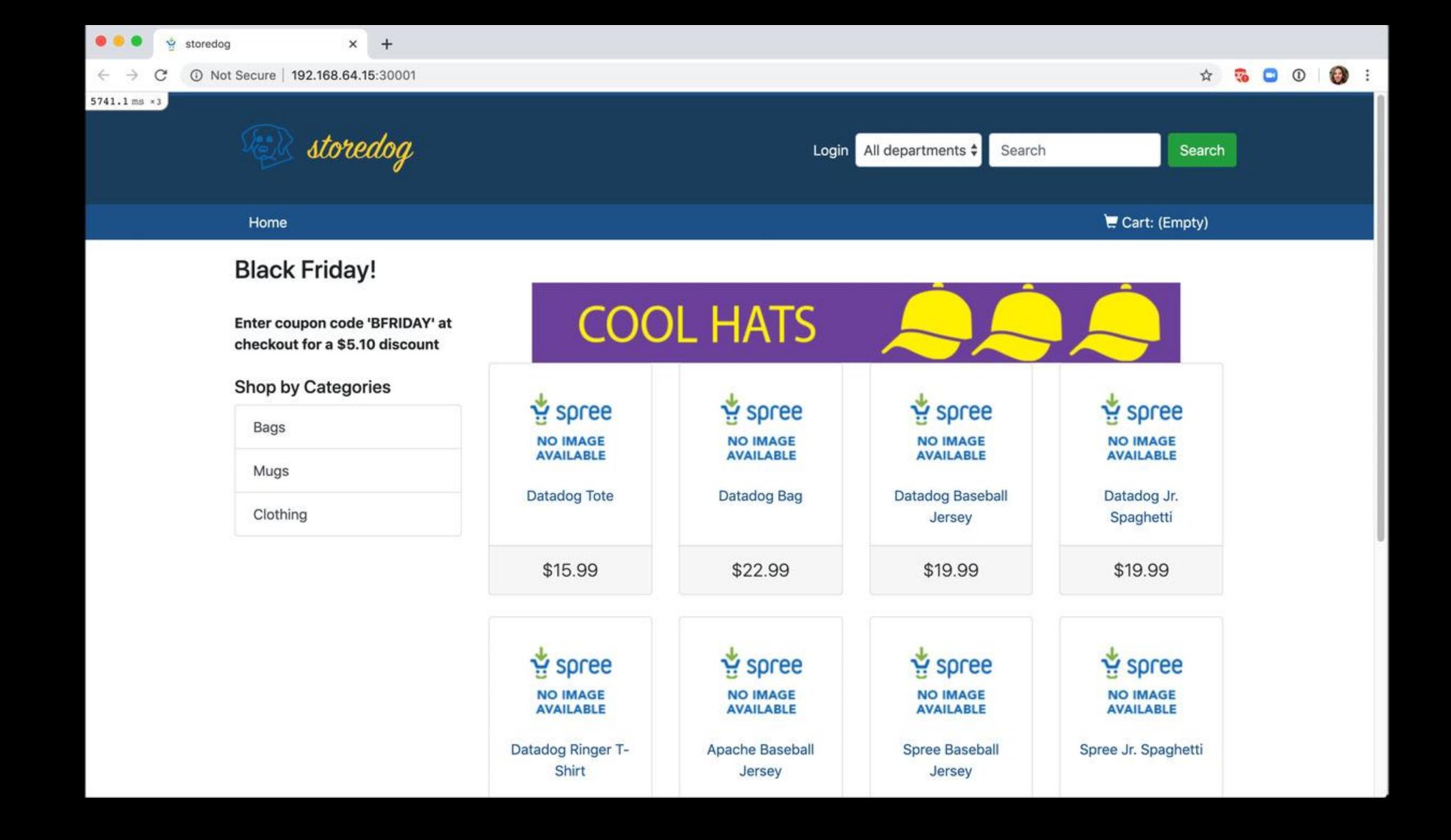

## **kind - Kubernetes In Docker**

Started in 2019

Works anywhere Docker works

Was designed for automated testing of Kubernetes itself (CI)

Uses "container nodes" with systemd, a CRI, Kubernetes

Multi-node cluster

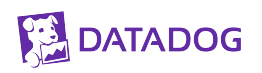

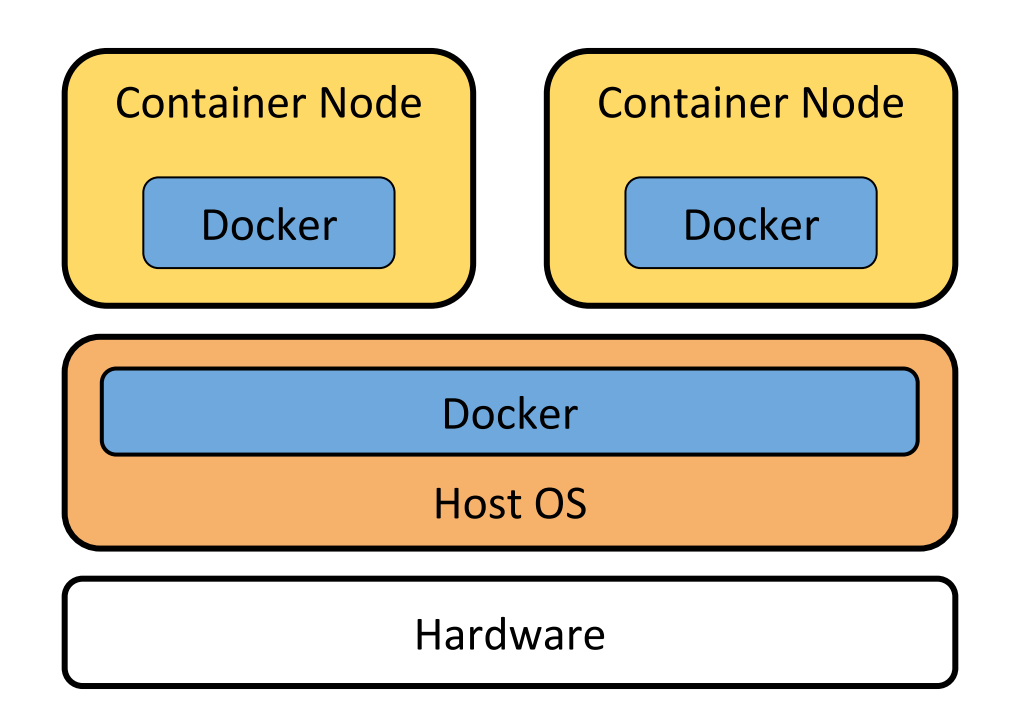

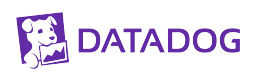

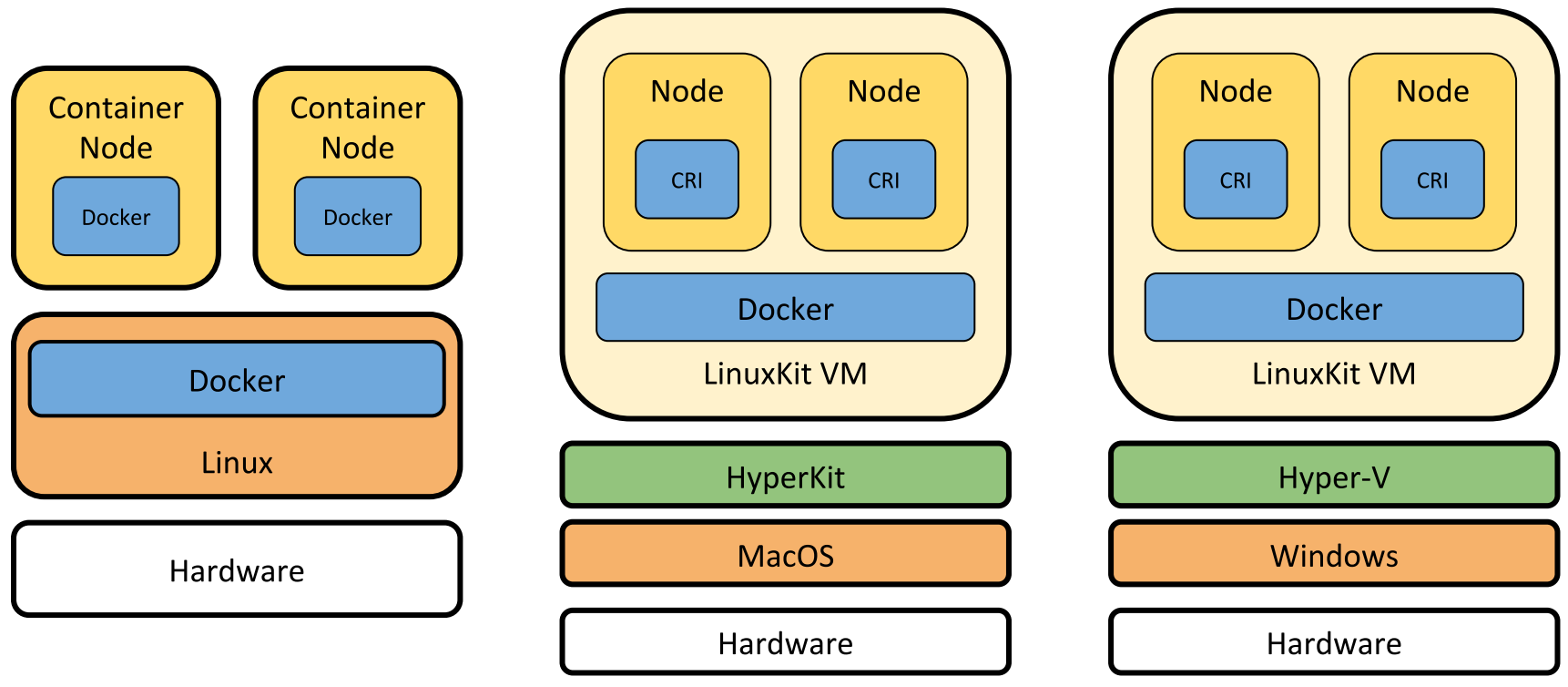

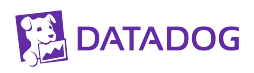

kind: Cluster apiVersion: kind.x-k8s.io/v1alpha4 nodes:

- role: control-plane image: kindest/node:v1.18.0
- role: worker
	- image: kindest/node:v1.18.0

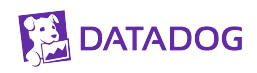

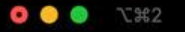

ara.pulido@COMP-C02YX0HHLVDP: ~/sea\_local\_clusters/kind

#### ara.pulido@COMP-C02YX0HHLVDP:~/sea\_local\_clusters/kind\$ kubectl get nodes

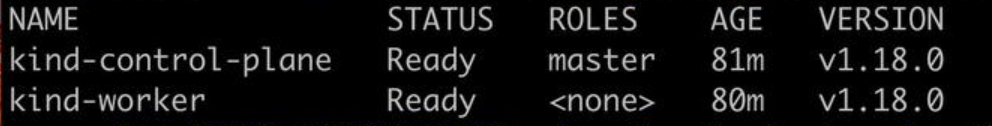

|ara.pulido@COMP-C02YX0HHLVDP:~/sea\_local\_clusters/kind\$ |

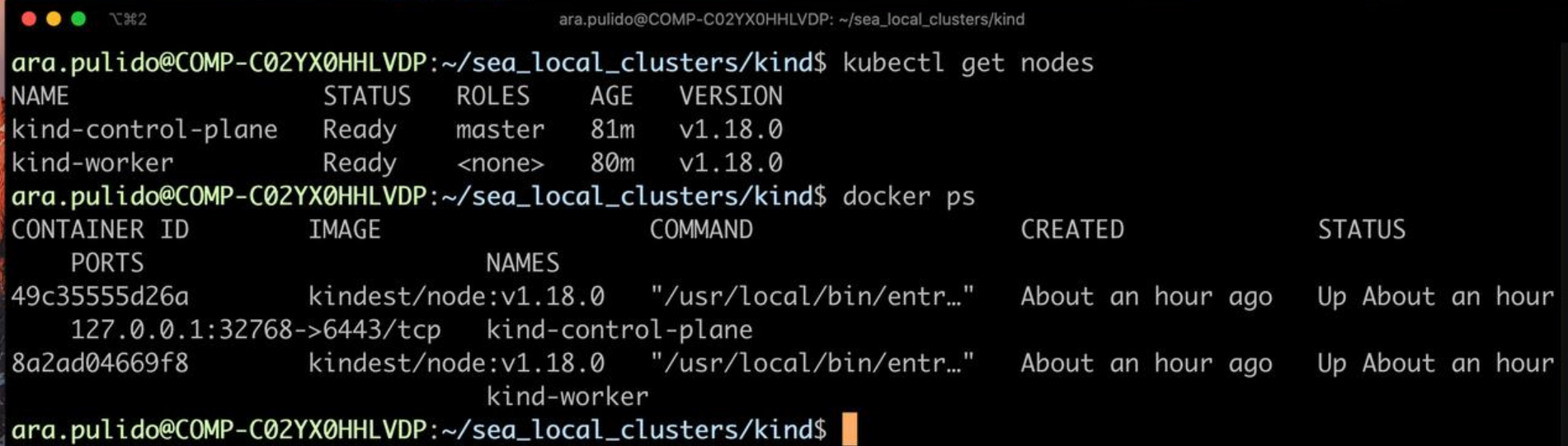

```
0 0 0 1 1 2
```
ara.pulido@COMP-C02YX0HHLVDP: ~/sea\_local\_clusters/kind

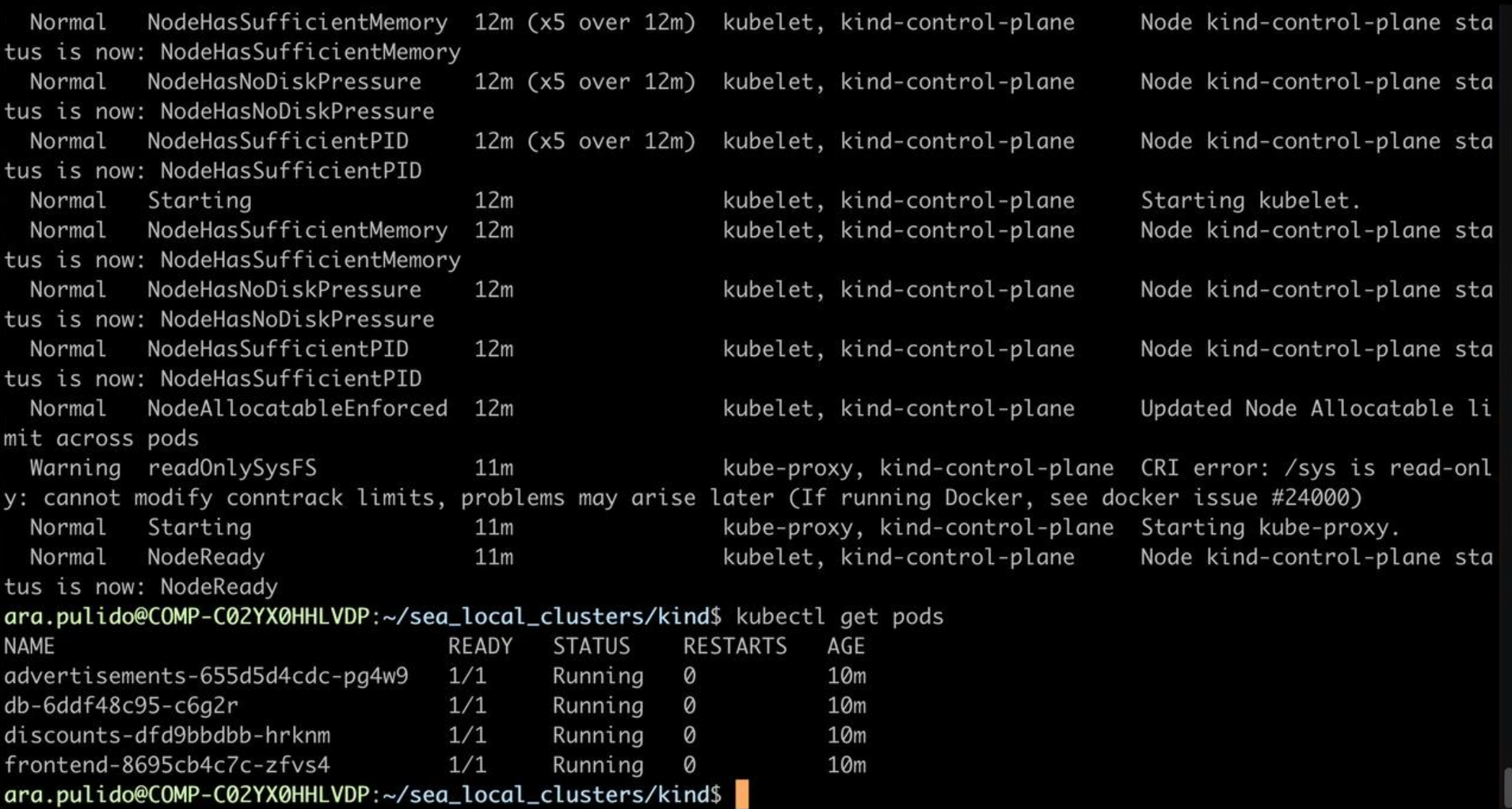

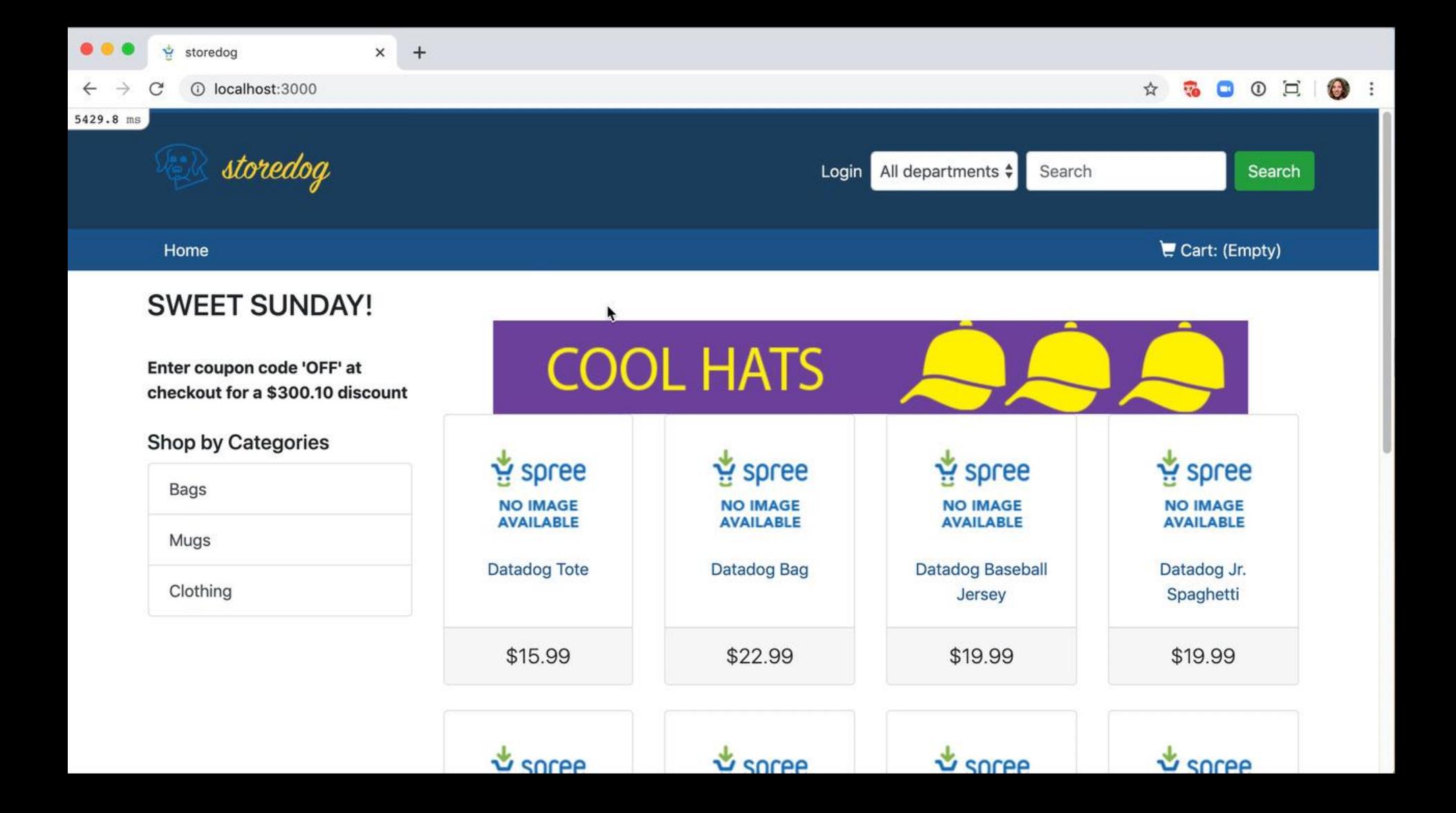

## microk8s
## **microk8s**

K8s distribution aimed for developers & IoT devices

Made by Canonical and packaged as a snap

Better tested in Ubuntu than other distributions

flanneld CNI by default

Multi-node clusters

Add-ons based

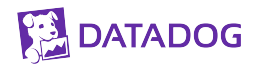

## microk8s

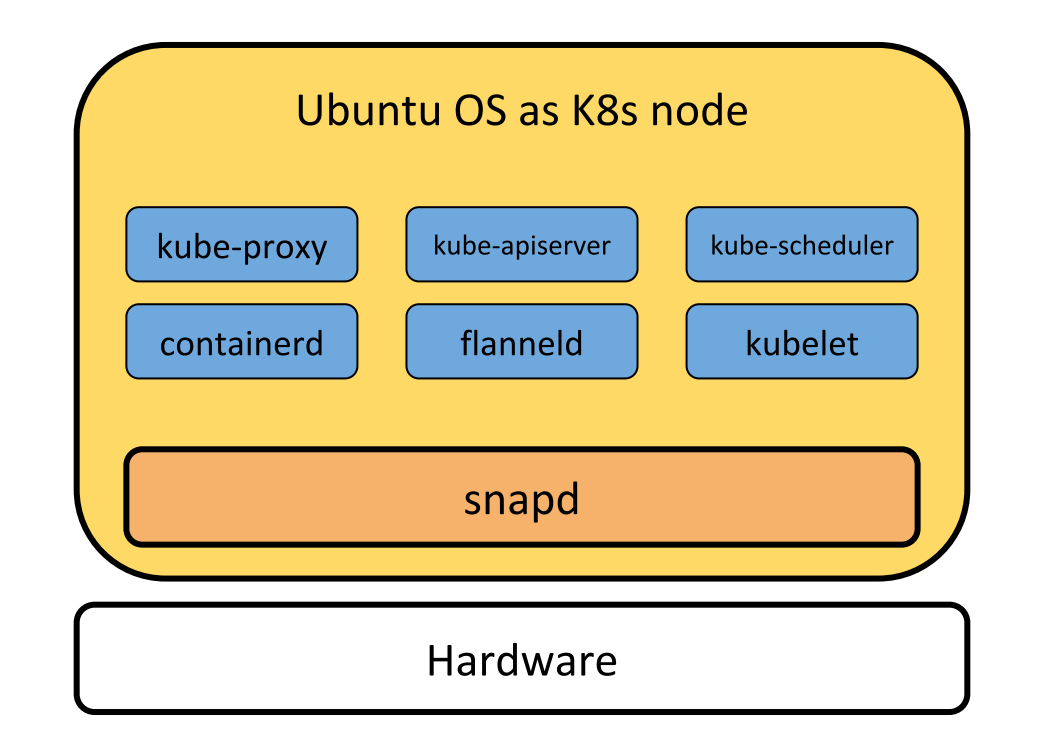

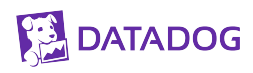

## microK8s

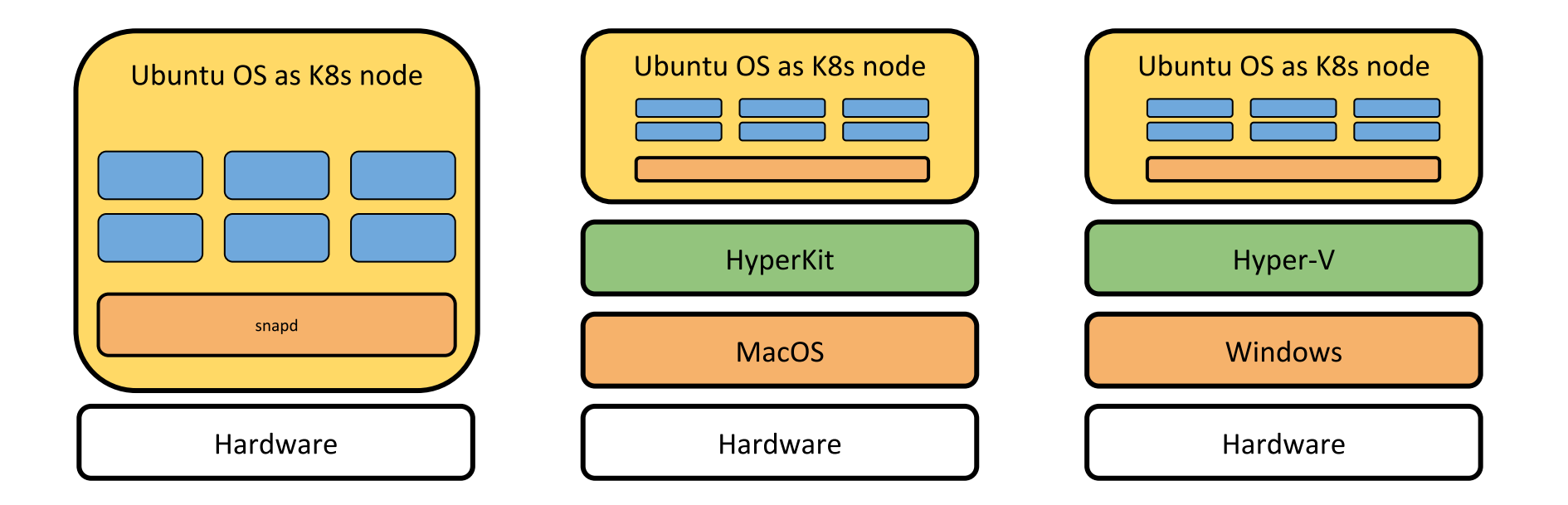

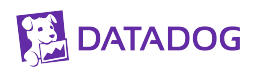

## microK8s

w multipass Discourse<sup>rs</sup> Docs

## Instant Ubuntu VMs

A mini-cloud on your Mac or Windows workstation.

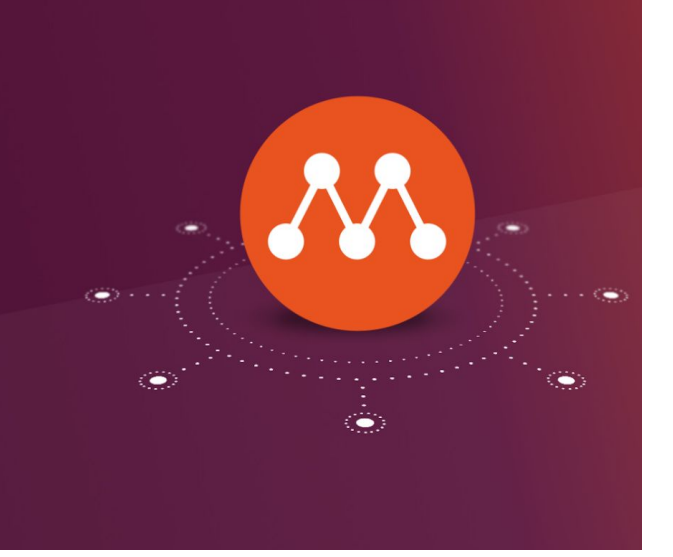

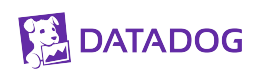

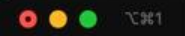

ara.pulido@COMP-C02YX0HHLVDP:~/sea\_local\_clusters/microk8s\$ multipass launch -n control-plane --mem 4G --disk 40G Launched: control-plane ara.pulido@COMP-C02YX0HHLVDP:~/sea\_local\_clusters/microk8s\$ multipass shell control-plane Welcome to Ubuntu 18.04.4 LTS (GNU/Linux 4.15.0-96-generic x86\_64)

- \* Documentation: https://help.ubuntu.com
- \* Management: https://landscape.canonical.com
- \* Support: https://ubuntu.com/advantage

System information as of Mon Apr 20 13:09:05 CEST 2020

System load: 0.48 Processes: 114 Usage of  $\div$  2.5% of 38.60GB Users logged in: 0 IP address for enp0s2: 192.168.64.19 Memory usage: 3% Swap usage: 0%

0 packages can be updated. 0 updates are security updates.

To run a command as administrator (user "root"), use "sudo <command>". See "man sudo\_root" for details.

```
ubuntu@control-plane:~$
```
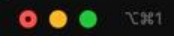

Launched: control-plane

ara.pulido@COMP-C02YX0HHLVDP:~/sea\_local\_clusters/microk8s\$ multipass shell control-plane Welcome to Ubuntu 18.04.4 LTS (GNU/Linux 4.15.0-96-generic x86\_64)

- \* Documentation: https://help.ubuntu.com
- \* Management: https://landscape.canonical.com
- \* Support: https://ubuntu.com/advantage

System information as of Mon Apr 20 13:09:05 CEST 2020

System load: 0.48 Processes: 114 Usage of  $/$ : 2.5% of 38.60GB Users logged in: Ø Memory usage: 3% IP address for enp0s2: 192.168.64.19 Swap usage: 0%

0 packages can be updated. 0 updates are security updates.

To run a command as administrator (user "root"), use "sudo <command>". See "man sudo root" for details.

ubuntu@control-plane:~\$ sudo snap install microk8s --classic 2020-04-20T13:09:33+02:00 INFO Waiting for restart... microk8s v1.18.1 from Canonical, installed  $ubuntu@control-plane:~$$ 

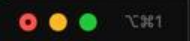

 $351$ 

microk8s v1.18.1 from Canonical installed ubuntu@control-plane:~\$ sudo microk8s status --wait-ready microk8s is running addons: cilium: disabled dashboard: disabled dns: disabled fluentd: disabled gpu: disabled helm: disabled helm3: disabled ingress: disabled istio: disabled jaeger: disabled knative: disabled kubeflow: disabled linkerd: disabled metallb: disabled metrics-server: disabled prometheus: disabled rbac: disabled registry: disabled storage: disabled ubuntu@control-plane:~\$ sudo microk8s.kubectl get nodes **NAME STATUS** ROLES AGE VERSION control-plane Ready <none>  $11s$  $v1.18.1$ ubuntu@control-plane:~\$

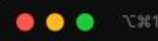

```
ubuntu@control-plane:~$ exit
```
logout

ara.pulido@COMP-C02YX0HHLVDP:~/sea\_local\_clusters/microk8s\$ multipass transfer --help Usage: multipass transfer [options] <source> [<source> ...] <destination> Copy files between the host and instances.

Options:  $-h, -h$ elp Display this help  $-v$ , --verbose Increase logging verbosity, repeat up to three times for more detail

Arguments:

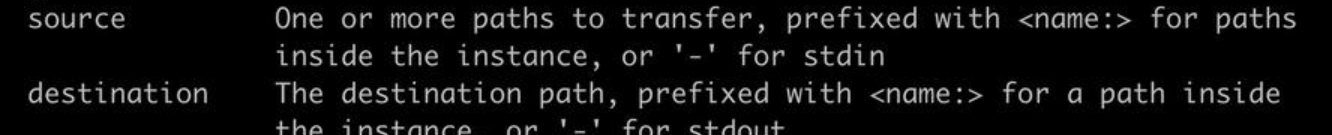

ara.pulido@COMP-C02YX0HHLVDP:~/sea\_local\_clusters/microk8s\$ multipass transfer control-plane:/tmp/config . ara.pulido@COMP-C02YX0HHLVDP:~/sea\_local\_clusters/microk8s\$ ls -la

total 4

```
drwxr-xr-x 3 ara.pulido staff 96 Apr 20 16:31.
drwxr-xr-x 5 ara.pulido staff 160 Apr 17 16:53 ..
-rw-r--r-- 1 ara.pulido staff 1869 Apr 20 16:31 config
ara.pulido@COMP-C02YX0HHLVDP:~/sea_local_clusters/microk8s$ KUBECONFIG=./config
ara.pulido@COMP-C02YX0HHLVDP:~/sea_local_clusters/microk8s$ kubectl get nodes
NAME
               STATUS
                        ROLES
                                 AGE
                                         VERSION
control-plane
                                 3h20mv1.18.1Ready
                        <none>
ara.pulido@COMP-C02YX0HHLVDP:~/sea_local_clusters/microk8s$
```
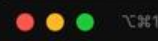

```
ubuntu@control-plane:~$ exit
```
logout

ara.pulido@COMP-C02YX0HHLVDP:~/sea\_local\_clusters/microk8s\$ multipass transfer --help Usage: multipass transfer [options] <source> [<source> ...] <destination> Copy files between the host and instances.

Options:  $-h, -h$ elp Display this help  $-v$ , --verbose Increase logging verbosity, repeat up to three times for more detail

Arguments:

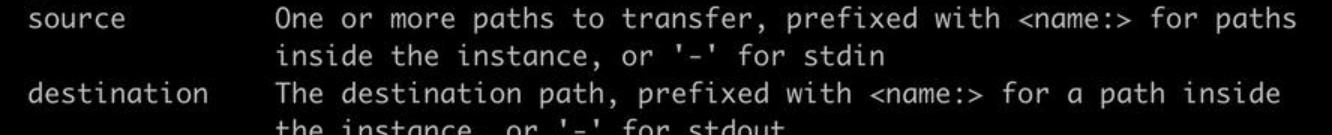

ara.pulido@COMP-C02YX0HHLVDP:~/sea\_local\_clusters/microk8s\$ multipass transfer control-plane:/tmp/config . ara.pulido@COMP-C02YX0HHLVDP:~/sea\_local\_clusters/microk8s\$ ls -la

total 4

```
drwxr-xr-x 3 ara.pulido staff 96 Apr 20 16:31.
drwxr-xr-x 5 ara.pulido staff 160 Apr 17 16:53 ..
-rw-r--r-- 1 ara.pulido staff 1869 Apr 20 16:31 config
ara.pulido@COMP-C02YX0HHLVDP:~/sea_local_clusters/microk8s$ KUBECONFIG=./config
ara.pulido@COMP-C02YX0HHLVDP:~/sea_local_clusters/microk8s$ kubectl get nodes
NAME
               STATUS
                        ROLES
                                 AGE
                                         VERSION
control-plane
                                 3h20mv1.18.1Ready
                        <none>
ara.pulido@COMP-C02YX0HHLVDP:~/sea_local_clusters/microk8s$
```
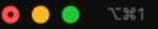

 $351$ 

ubuntu@control-plane:~\$ sudo microk8s enable storage metrics-server Enabling default storage class deployment.apps/hostpath-provisioner created storageclass.storage.k8s.io/microk8s-hostpath created serviceaccount/microk8s-hostpath created clusterrole.rbac.authorization.k8s.io/microk8s-hostpath created clusterrolebinding.rbac.authorization.k8s.io/microk8s-hostpath created Storage will be available soon Enabling metrics-server clusterrolebinding.rbac.authorization.k8s.io/metrics-server:system:auth-delegator created rolebinding.rbac.authorization.k8s.io/metrics-server-auth-reader created apiservice.apiregistration.k8s.io/v1beta1.metrics.k8s.io created serviceaccount/metrics-server created configmap/metrics-server-config created deployment.apps/metrics-server-v0.2.1 created service/metrics-server created clusterrole.rbac.authorization.k8s.io/system:metrics-server created clusterrolebinding.rbac.authorization.k8s.io/system:metrics-server created clusterrole.rbac.authorization.k8s.io/system:aggregated-metrics-reader created clusterrolebinding.rbac.authorization.k8s.io/microk8s-admin created metrics-server enabled ubuntu@control-plane:~\$ sudo microk8s.kubectl get pods -n kube-system **NAME** READY **STATUS RESTARTS**  $AGF$ coredns-588fd544bf-swmqf  $1/1$ Running Ø  $2d2h$ hostpath-provisioner-75fdc8fccd-f7fsq  $1/1$ Running 0  $23s$ metrics-server-v0.2.1-95c9bd697-prlhg  $2/2$  $20s$ Running Ø  $ubuntu@control-plane:~$$ 

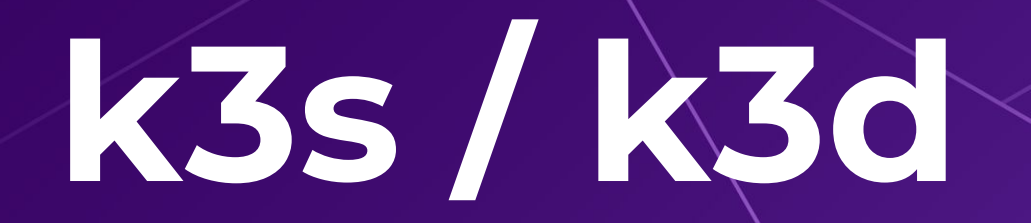

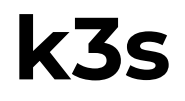

Lightweight K8s distro aimed for developers & IoT devices

Made by Rancher and packaged as a single binary

flanneld CNI by default

Multi-node clusters

Experimental k3d for container nodes

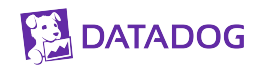

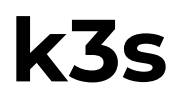

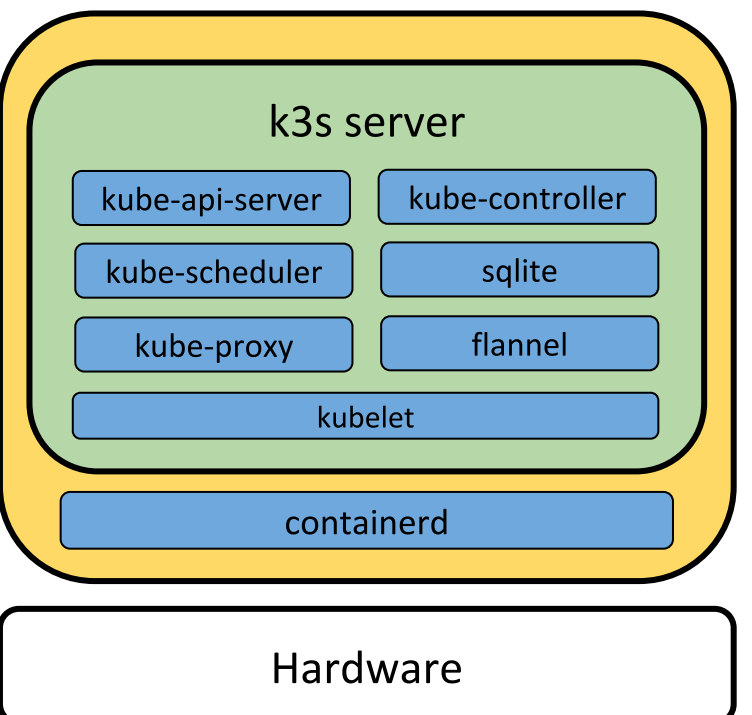

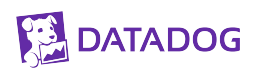

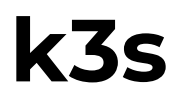

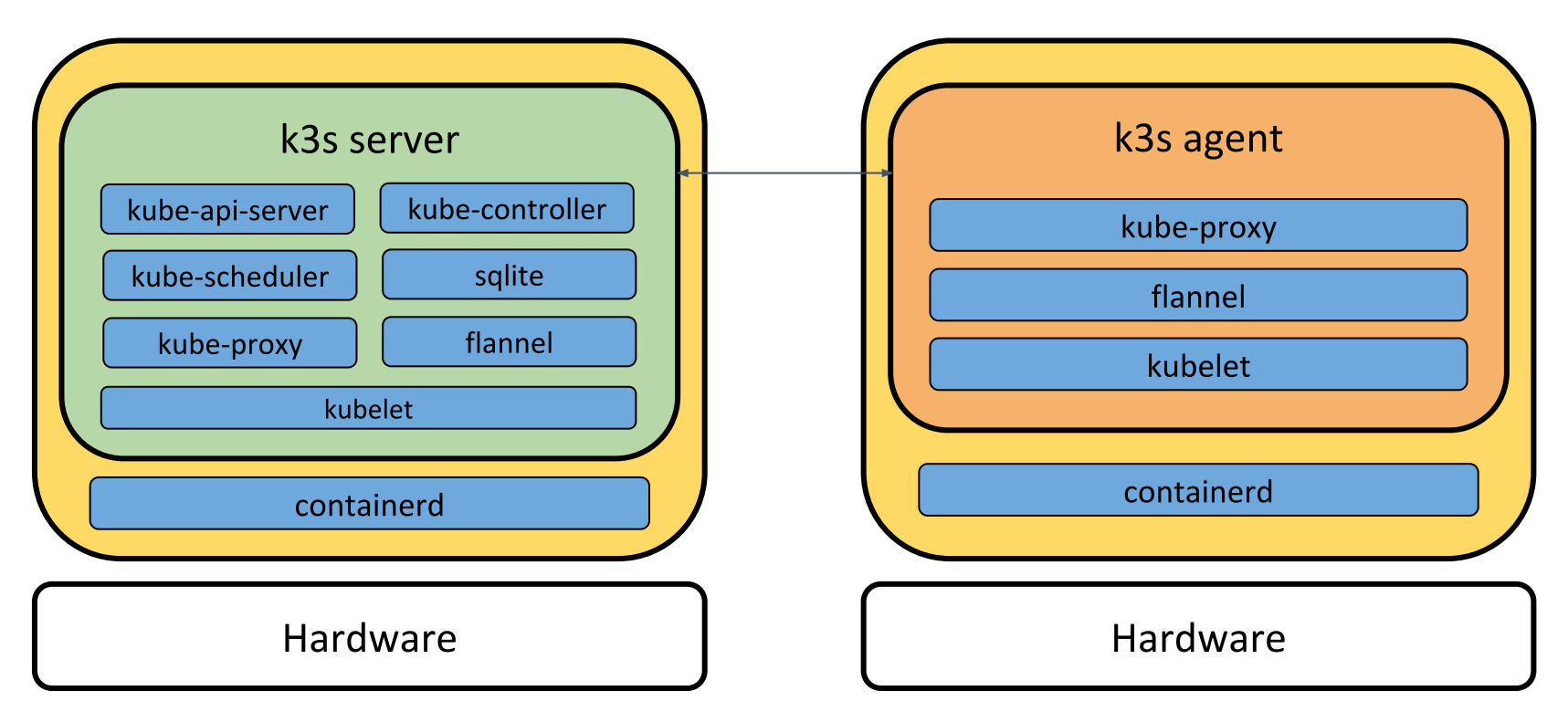

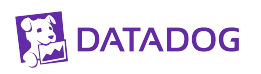

vagrant@controlplane: ~

Connecting to github-production-release-asset-2e65be.s3.amazonaws.com (github-production-release-asset-2 e65be.s3.amazonaws.com) | 52.216.132.67|:443... connected. HTTP request sent, awaiting response... 200 OK Length: 52359168 (50M) [application/octet-stream] Saving to: 'k3s'

 $k3s$ 

2020-04-24 14:21:41 (5.42 MB/s) - 'k3s' saved [52359168/52359168]

```
vagrant@controlplane:~$ ls -la
total 51168
drwxr-xr-x 5 vagrant vagrant 4096 Apr 24 14:21.
drwxr-xr-x 4 root    coot    4096 Apr 24 14:20 ..
-rw-r--r-- 1 vagrant vagrant 220 Aug 13 2019 .bash_logout
-rw-r--r-- 1 vagrant vagrant 3771 Aug 13 2019 .bashrc
drwx------ 2 vagrant vagrant 4096 Apr 24 14:20 .cache
drwx------ 3 vagrant vagrant
                            4096 Apr 24 14:20 .gnupg
-rw-rw-r-- 1 vagrant vagrant 52359168 Mar 25 16:15 k3s
-rw-r--r-- 1 vagrant vagrant 807 Aug 13 2019 .profile
drwx------ 2 vagrant vagrant 4096 Apr 24 14:20 .ssh
-rw-rw-r-- 1 vagrant vagrant 165 Apr 24 14:21 .wget-hsts
vagrant@controlplane:~$ chmod a+x k3s
vagrant@controlplane:~$ sudo mv k3s /usr/local/bin/
vagrant@controlplane:~$
```
vagrant@controlplane: ~

TX packets 6765 bytes 505356 (505.3 KB) TX errors 0 dropped 0 overruns 0 carrier 0 collisions 0

enp0s8: flags=4163<UP, BROADCAST, RUNNING, MULTICAST> mtu 1500 inet 172.28.128.8 netmask 255.255.255.0 broadcast 172.28.128.255 inet6 fe80::a00:27ff:fedc:265a prefixlen 64 scopeid 0x20<link> ether 08:00:27:dc:26:5a txqueuelen 1000 (Ethernet) RX packets 12 bytes 3544 (3.5 KB) RX errors 0 dropped 0 overruns 0 frame 0 TX packets 13 bytes 1550 (1.5 KB) TX errors 0 dropped 0 overruns 0 carrier 0 collisions 0

1o: flags=73<UP,LOOPBACK,RUNNING> mtu 65536 inet 127.0.0.1 netmask 255.0.0.0 inet6 ::1 prefixlen 128 scopeid 0x10<host> loop txqueuelen 1000 (Local Loopback) RX packets 32 bytes 2870 (2.8 KB) RX errors 0 dropped 0 overruns 0 frame 0 TX packets 32 bytes 2870 (2.8 KB) TX errors 0 dropped 0 overruns 0 carrier 0 collisions 0

vagrant@controlplane:~\$ sudo k3s server --flannel-iface enp0s8 INFO[0000] Preparing data dir /var/lib/rancher/k3s/data/6a3098e6644f5f0dbfe14e5efa99bb8fdf60d63cae89fdff| d71b7de11a1f1430

vagrant@controlplane: ~

r") pod "metrics-server-6d684c7b5-4dkhx" (UID: "f80cce98-4f15-4ac4-9d8c-87c9cd88b3ec")

2139 watcher.go:87] Error while processing event ("/sys/fs/cgroup/cpu,cpuacct/s W0424 14:24:36.337804 ystem.slice/run-r668747636c394d37a6d3db78b65ecf2b.scope": 0x40000100 == IN\_CREATEIIN\_ISDIR): inotify\_add \_watch /sys/fs/cgroup/cpu,cpuacct/system.slice/run-r668747636c394d37a6d3db78b65ecf2b.scope: no such file or directory

W0424 14:24:36.338860 2139 watcher.go:87] Error while processing event ("/sys/fs/cgroup/blkio/system. slice/run-r668747636c394d37a6d3db78b65ecf2b.scope": 0x40000100 == IN\_CREATEIIN\_ISDIR): inotify\_add\_watch /sys/fs/cgroup/blkio/system.slice/run-r668747636c394d37a6d3db78b65ecf2b.scope: no such file or director

2139 watcher.go:87] Error while processing event ("/sys/fs/cgroup/memory/system W0424 14:24:36.338972 .slice/run-r668747636c394d37a6d3db78b65ecf2b.scope": 0x40000100 == IN\_CREATE|IN\_ISDIR): inotify\_add\_watc h /sys/fs/cgroup/memory/system.slice/run-r668747636c394d37a6d3db78b65ecf2b.scope: no such file or direct ory

2139 watcher.go:87] Error while processing event ("/sys/fs/cgroup/devices/syste W0424 14:24:36.338987 m.slice/run-r668747636c394d37a6d3db78b65ecf2b.scope": 0x40000100 == IN\_CREATEIIN\_ISDIR): inotify\_add\_wat ch /sys/fs/cgroup/devices/system.slice/run-r668747636c394d37a6d3db78b65ecf2b.scope: no such file or dire ctory

W0424 14:24:36.339006 2139 watcher.go:87] Error while processing event ("/sys/fs/cgroup/pids/system.s lice/run-r668747636c394d37a6d3db78b65ecf2b.scope": 0x40000100 == IN\_CREATEIIN\_ISDIR): inotify\_add\_watch /sys/fs/cgroup/pids/system.slice/run-r668747636c394d37a6d3db78b65ecf2b.scope: no such file or directory W0424 14:24:37.281723 2139 garbagecollector.go:639] failed to discover some groups: map[metrics.k8s.i o/v1beta1: the server is currently unable to handle the request]

10424 14:24:37.281940 2139 shared\_informer.go:197] Waiting for caches to sync for garbage collector 10424 14:24:37.282032 2139 shared\_informer.go:204] Caches are synced for garbage collector

ara.pulido@COMP-C02YX0HHLVDP:~/k3s\$ vagrant ssh controlplane Last login: Fri Apr 24 14:21:27 2020 from 10.0.2.2 vagrant@controlplane:~\$ sudo k3s kubectl get nodes **NAME STATUS ROLES** AGE VERSION controlplane Ready master 40s v1.17.4+k3s1 vagrant@controlplane:~\$

```
000 131
                             \bullet 361
                                                      362vagrant@controlplane: ~ (ssh)
                                     vagrant@controlplane: ~ (ssh)
        RX errors 0 dropped 0 overruns 0 frame 0
        TX packets 478 bytes 112765 (112.7 KB)
        TX errors 0 dropped 0 overruns 0 carrier 0 collisions 0
vetha40ba89c: flags=4163<UP,BROADCAST,RUNNING,MULTICAST> mtu 1450
        inet6 fe80::ec18:59ff:fe3a:b4fc prefixlen 64 scopeid 0x20<link>
        ether ee:18:59:3a:b4:fc txqueuelen 0 (Ethernet)
        RX packets 12 bytes 908 (908.0 B)
        RX errors 0 dropped 0 overruns 0 frame 0
        TX packets 42 bytes 3284 (3.2 KB)
        TX errors 0 dropped 0 overruns 0 carrier 0 collisions 0
vethd1126fb7: flags=4163<UP,BROADCAST,RUNNING,MULTICAST> mtu 1450
        inet6 fe80::582d:83ff:fe60:536f prefixlen 64 scopeid 0x20<link>
        ether 5a:2d:83:60:53:6f txqueuelen 0 (Ethernet)
        RX packets 570 bytes 447364 (447.3 KB)
        RX errors 0 dropped 0 overruns 0 frame 0
       TX packets 523 bytes 219885 (219.8 KB)
        TX errors 0 dropped 0 overruns 0 carrier 0 collisions 0
vagrant@controlplane:~$ sudo k3s kubectl get nodes
NAME
              STATUS
                       ROLES
                                AGE
                                       VERSION
node
              Ready <none> 38s v1.17.4+k3s1
controlplane
              Ready
                     master 6m6s v1.17.4+k3s1
vagrant@controlplane:~$
```
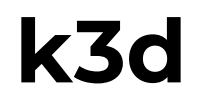

Easy for devs wrapper to launch k3s clusters in Docker

Nodes will be run as docker containers

Installation script detects your OS and installs a k3d binary

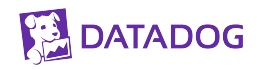

ara.pulido@COMP-C02YX0HHLVDP:~/k3s\$ curl -s https://raw.githubusercontent.com/rancher/k3d/master/install .sh I bash

Preparing to install k3d into /usr/local/bin

Password:

k3d installed into /usr/local/bin/k3d

Run 'k3d --help' to see what you can do with it.

ara.pulido@COMP-C02YX0HHLVDP:~/k3s\$

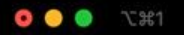

ara.pulido@COMP-C02YX0HHLVDP: ~/k3s

#### kubectl cluster-info ara.pulido@COMP-C02YX0HHLVDP:~/k3s\$ k3d list

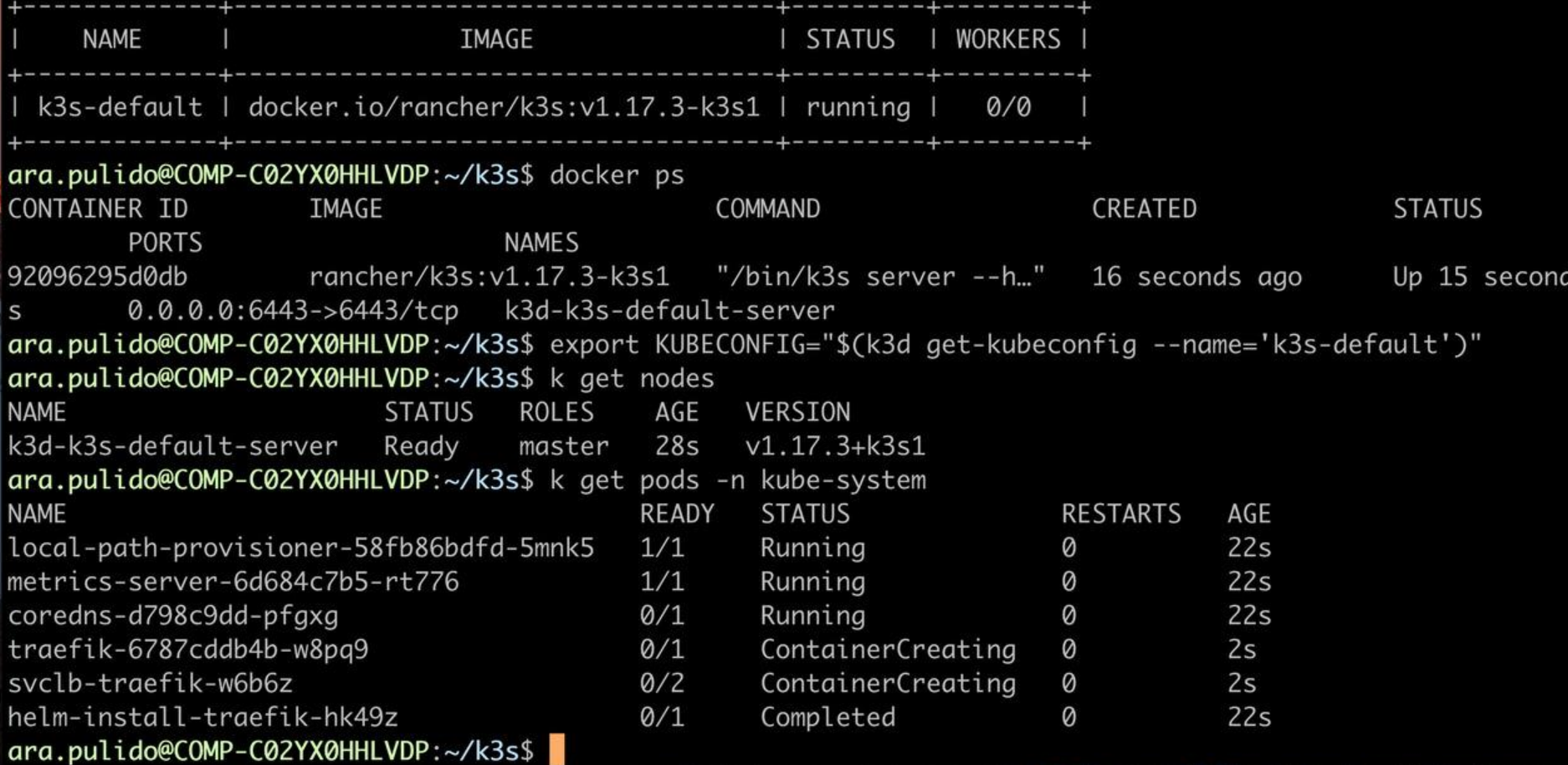

. .

**...** ...

ara.pulido@COMP-C02YX0HHLVDP: ~/k3s

#### per variable)

--volume source:destination, -v source:destination Mount one or more volumes into every created node (Docker notation: source: destination)

--k3s https://<host>:<port> Add a k3d node to a non-k3d k3s cluster (specify k3s server URL like this https://<host>:<port>) [requires k3s-secret or k3s-token]

--k3s-secret value, -s value Specify k3s cluster secret (or use -- k3s-token to use a node token)

Specify k3s node token (or use -- k3s-secret to us

--k3s-token value, -t value

```
e a cluster secret) [overrides k3s-secret]
```
ara.pulido@COMP-C02YX0HHLVDP:~/k3s\$ k3d add-node -n k3s-default INFO[0000] Adding 1 agent-nodes to k3d cluster k3s-default... INFO[0000] Created agent-node with ID 4fbe10471cde29c0854f812d47de38307cc3ed5985d26f3f68598b8e9394d4e8 ara.pulido@COMP-C02YX0HHLVDP:~/k3s\$ k get nodes **NAME STATUS** ROLES AGE VERSION k3d-k3s-default-server Ready master 14m v1.17.3+k3s1 k3d-k3s-default-worker-1 NotReady <none> 6s v1.17.3+k3s1 ara.pulido@COMP-C02YX0HHLVDP:~/k3s\$ docker ps CONTAINER ID IMAGE COMMAND CREATED **STATUS PORTS NAMES** 4fbe10471cde rancher/k3s:v1.17.3-k3s1 "/bin/k3s agent" 14 seconds ago Up 14 second k3d-k3s-default-worker-1  $\mathsf{S}$ 92096295d0db rancher/k3s:v1.17.3-k3s1 "/bin/k3s server --h..." 15 minutes ago Up 15 minute 0.0.0.0:6443->6443/tcp k3d-k3s-default-server  $\mathsf{S}$ 

ara.pulido@COMP-C02YX0HHLVDP:~/k3s\$

## **GitOps**

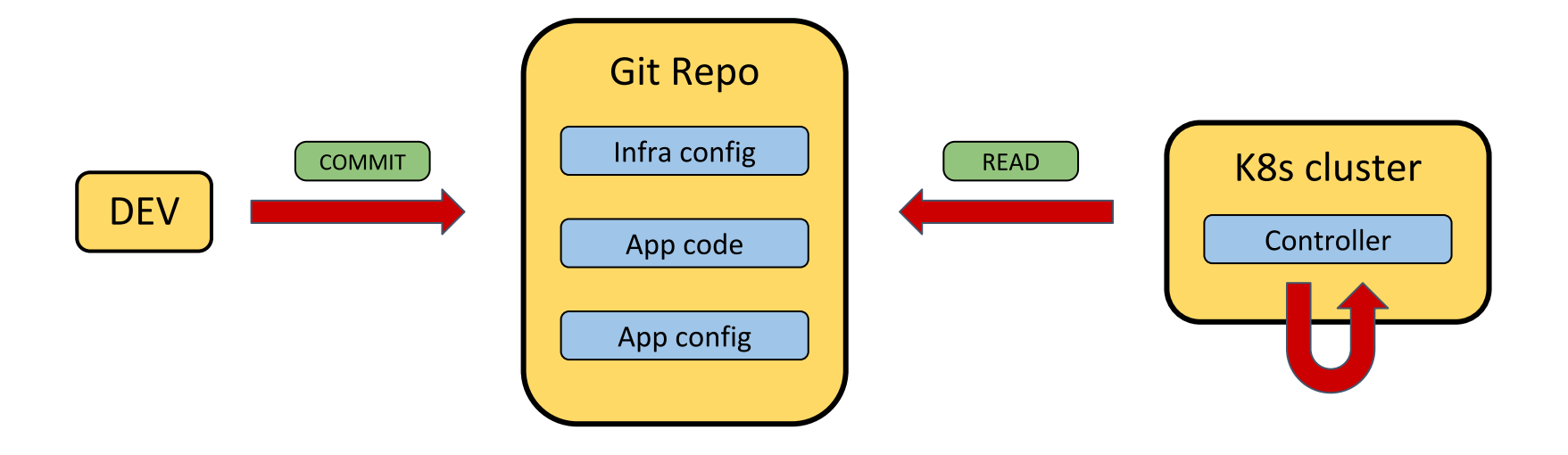

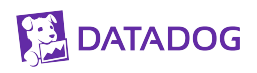

GitOps ready Kubernetes cluster

Using ignite and firecraker for lightweight VMs (only Linux)

Using docker in docker (footloose) if not in Linux

Based on kubeadm

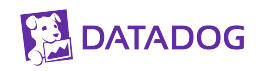

#### $\Omega$  arapulido/wks-quickstart-firek  $\times$  +

#### aithub.com/arapulido/wks-quickstart-firekube

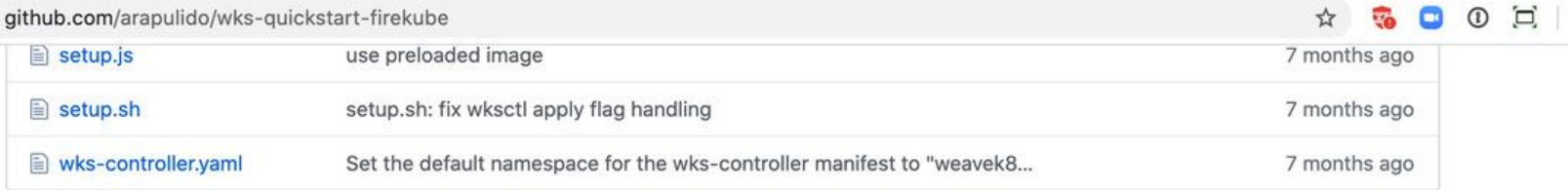

i

#### 图 README.md

#### Firekube

Firekube is a Kubernetes cluster working on top of ignite and firecracker. Firekube clusters are operated with GitOps.

ignite and firecracker only work on Linux as they need KVM. Fortunately we will also work on macOS using footloose: the Kubernetes nodes are then running inside containers.

#### Creating a Firekube cluster

Prerequisites: docker, git, kubectl 1.14+.

1. Fork this repository.

2. Clone your fork and cd into it. Use the SSH git URL as the script will push an initial commit to your fork:

```
export user="" # Your GitHub handle or org
git clone git@github.com:$user/wks-quickstart-firekube.git
cd wks-quickstart-firekube
```
0 0 0 132

• Creating SSH key • Creating virtual machines INFO[0000] Docker Image: quay.io/footloose/centos7:0.6.0 present locally INFO[0000] Creating machine: firekube-node0 ... INFO[0000] Creating machine: firekube-node1 ... • Creating Cluster API manifests • Updating container images and git parameters INFO[0000] wksctl version 0.8.2-beta.1 is available; please update at https://github.com/weaveworks/wksc tl/releases/tag/v0.8.2-beta.1 • Pushing initial cluster configuration [master 66cbcb7] Initial cluster configuration 5 files changed, 69 insertions(+), 3 deletions(-) create mode 100644 footloose.yaml create mode 100644 machines.yaml Enumerating objects: 11, done. Counting objects: 100% (11/11), done. Delta compression using up to 8 threads Compressing objects: 100% (7/7), done. Writing objects:  $100\%$  (7/7), 1.06 KiB | 1.06 MiB/s, done. Total 7 (delta 4), reused 0 (delta 0), pack-reused 0 remote: Resolving deltas: 100% (4/4), completed with 4 local objects. To github.com:arapulido/wks-guickstart-firekube.git 2628729..66cbcb7 HEAD -> master **.** Installing Kubernetes cluster

```
••• 1382
                                  ara.pulido@COMP-C02YX0HHLVDP: ~/firekube/wks-quickstart-firekube
INFO[2020-04-28T14:43:33+02:00] Finishing
                                                                              resource="install:wks"
INFO[2020-04-28T14:43:33+02:00] Starting
                                                                              resource="install:flux:mai
n"INFO[2020-04-28T14:43:33+02:00] Finishing
                                                                              resource="install:flux:mai
n"<code>INFOF0000</code>7 wksctl version 0.8.2-beta.1 is available; please update at https://github.com/weaveworks/wksc
tl/releases/tag/v0.8.2-beta.1
To use kubectl with the example cluster, enter:
$ export KUBECONFIG=/Users/ara.pulido/.wks/weavek8sops/example/kubeconfig
ara.pulido@COMP-C02YX0HHLVDP:~/firekube/wks-quickstart-firekube$ export KUBECONFIG=/Users/ara.pulido/.wk
s/weavek8sops/example/kubeconfig
ara.pulido@COMP-C02YX0HHLVDP:~/firekube/wks-quickstart-firekube$ kubectl get nodes
        STATUS
NAME
                 ROLES
                          AGEVERSION
node0
        Ready
                 master 40s v1.14.1
ara.pulido@COMP-C02YX0HHLVDP:~/firekube/wks-quickstart-firekube$ docker ps
CONTAINER ID
                   IMAGE
                                                      COMMAND
                                                                          CREATED
                                                                                              STATUS
          PORTS
     NAMES
016676f7865e quay.io/footloose/centos7:0.6.0 "/sbin/init" 3 minutes ago Up 3 minut
          0.0.0.0:2223->22/tcp, 0.0.0.0:6444->6443/tcp, 0.0.0.0:30081->30080/tcp, 0.0.0.0:30444->30443/t
les
     firekube-node1
CDd5acfc8b9a1d
                    quay.io/footloose/centos7:0.6.0 "/sbin/init" 3 minutes ago Up 3 minut
          0.0.0.0:6443->6443/tcp, 0.0.0.0:30080->30080/tcp, 0.0.0.0:30443->30443/tcp, 0.0.0.0:2222->22/t
les
     firekube-node0
CD|ara.pulido@COMP-C02YX0HHLVDP:~/firekube/wks-quickstart-firekube$ |
```
 $\bullet \bullet \bullet$   $\tau$   $\mathbb{R}2$ 

ara.pulido@COMP-C02YX0HHLVDP: ~/firekube/wks-quickstart-firekube

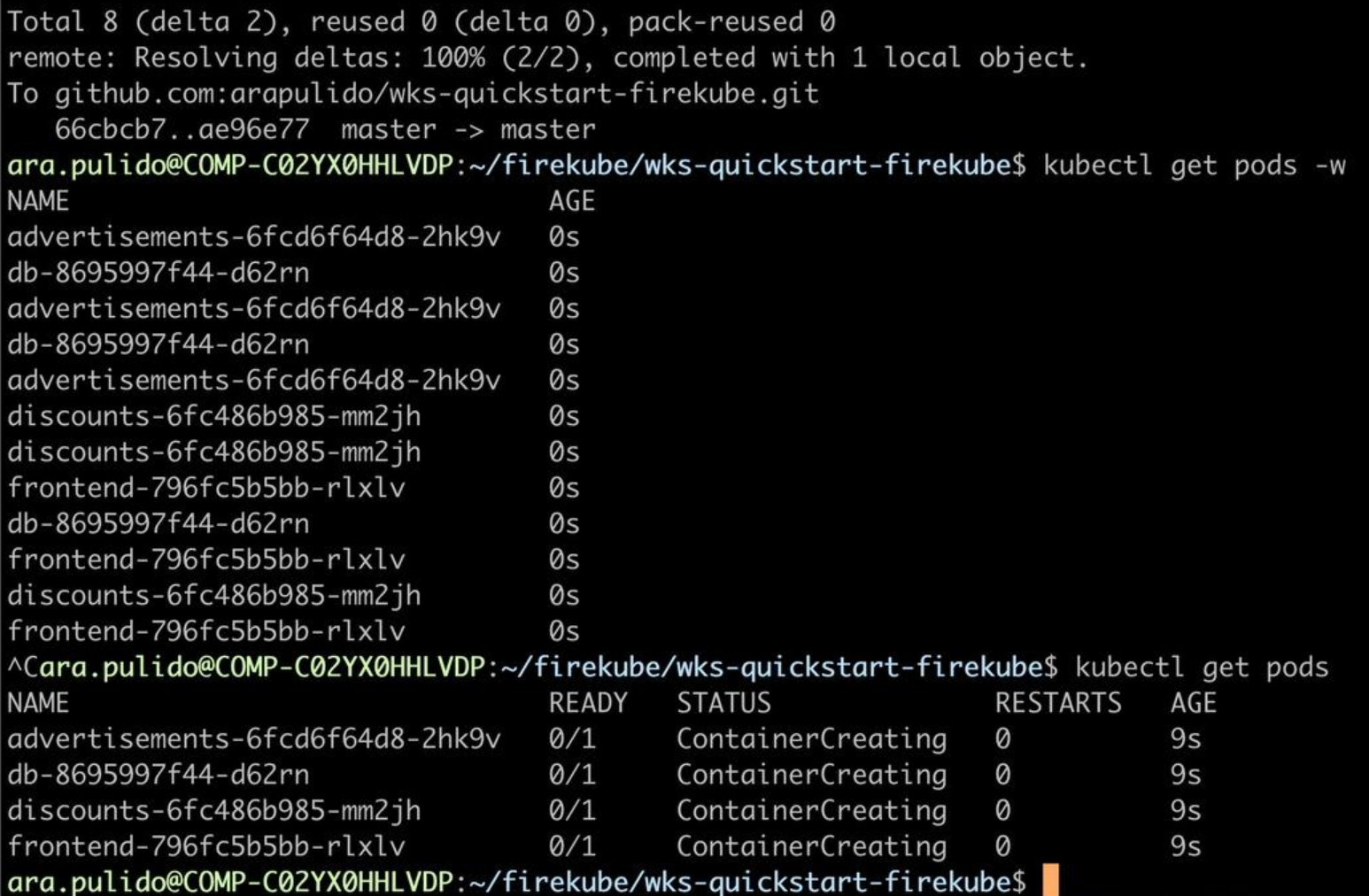

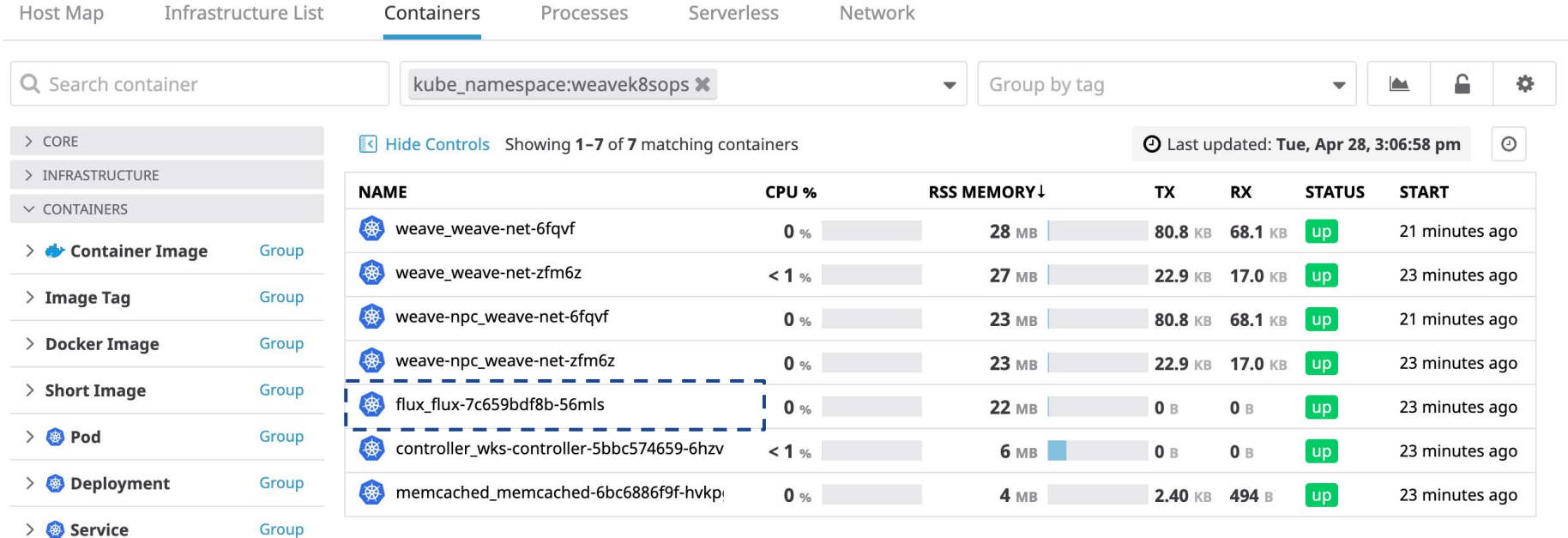

 $\vee$  Mamespace

Group

v weavek8sops

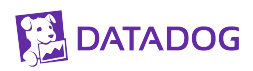

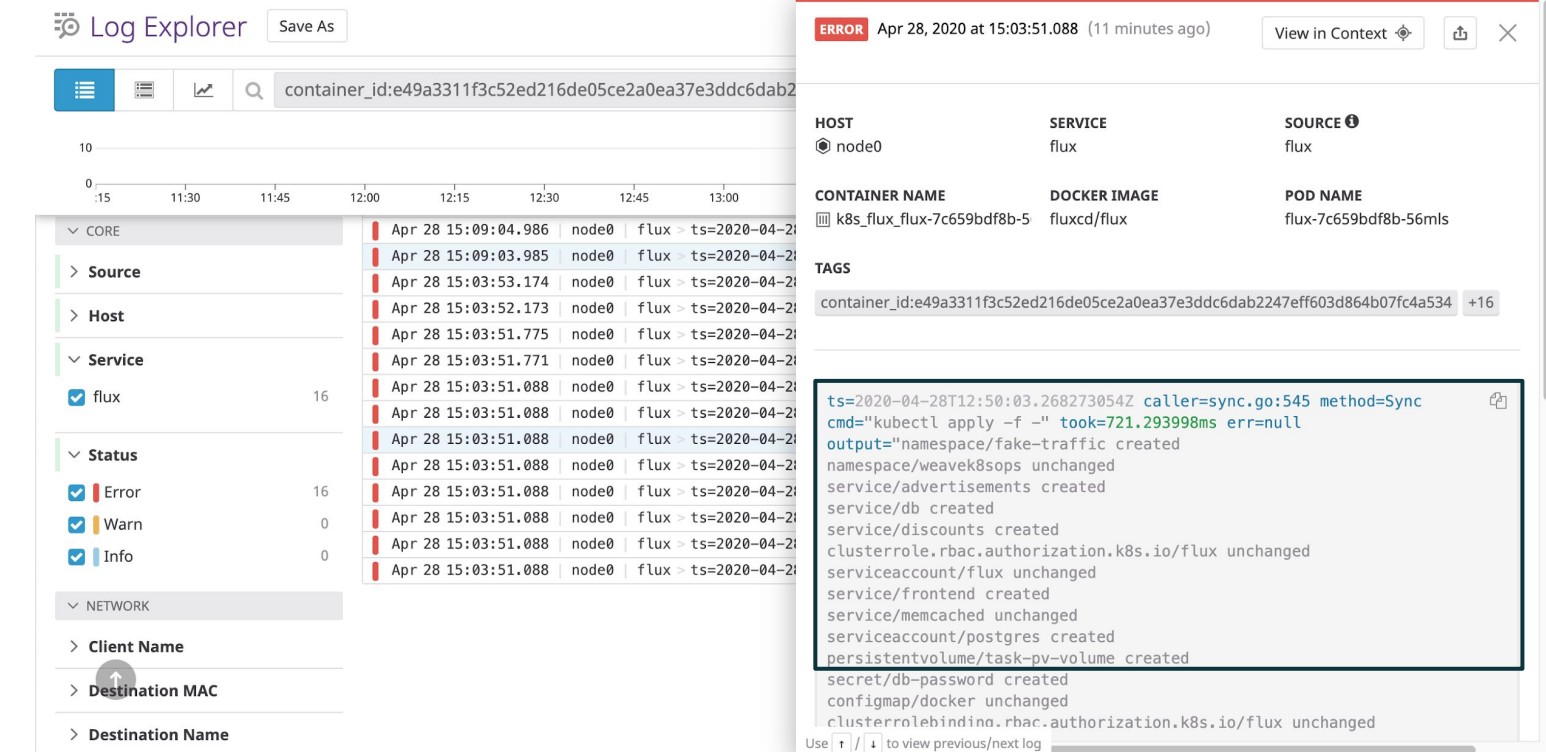

**DATADOG** 

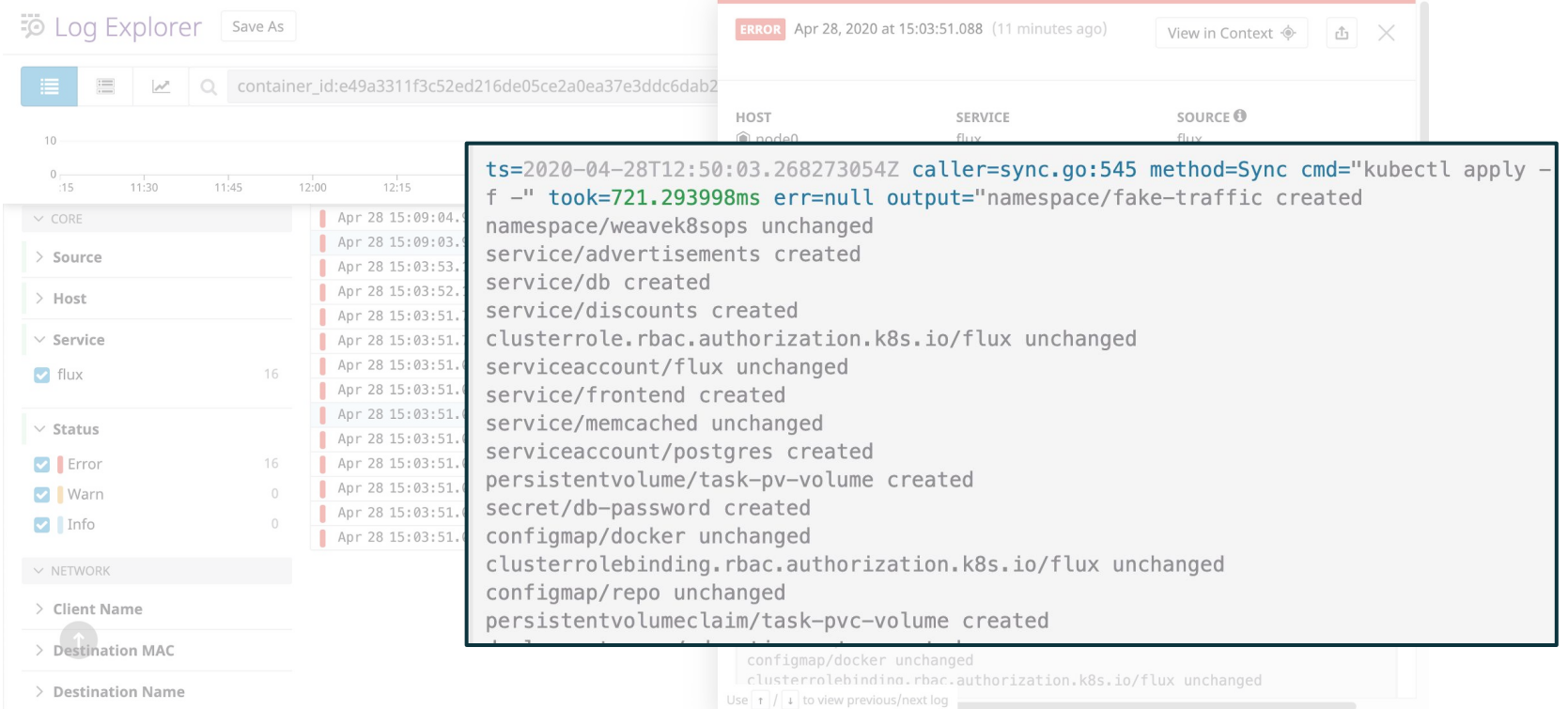

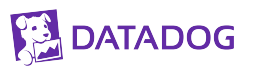

# **Takeaways**

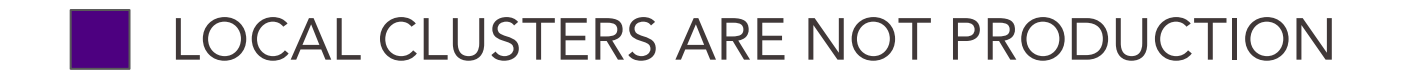

### KNOW HOW YOUR LOCAL CLUSTER WORKS

### DOCKER IN DOCKER IS A GOOD COMPROMISE

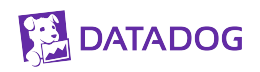

## **Thank you!**

## **Questions?**

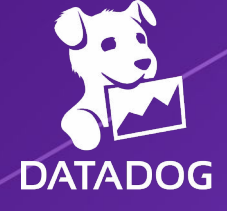